# Инструкция по эксплуатации веб-приложения «Найди»

#### Оглавление

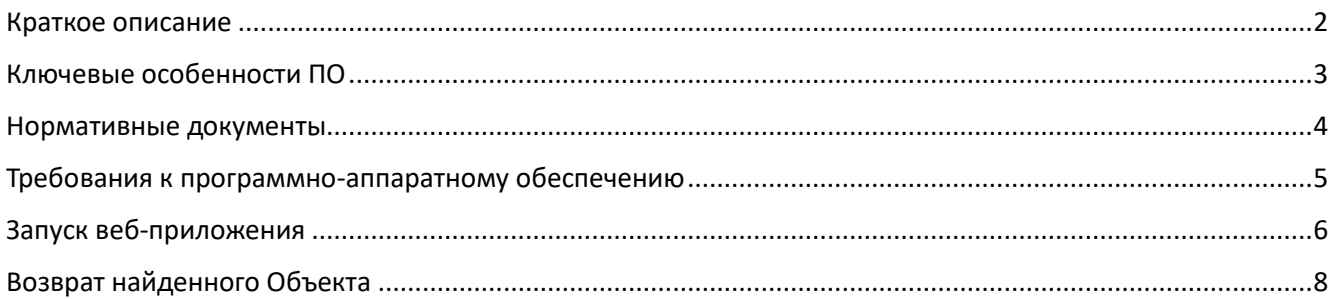

#### <span id="page-1-0"></span>Краткое описание

Комплекс ПО (далее - Система) предназначен для возврата найденных вещей и питомцев (далее - Объектов) их Владельцам.

Для идентификации Объектов используются уникальные QR-коды, генерируемые на стороне сервера Системы.

Чтобы сообщить Владельцу о своей находке, необходимо отсканировать QR-код, размещенный на Объекте (в виде брелков, наклеек, браслетов и пр.)

Общение с Владельцем осуществляется через чат приложения, создаваемый в момент сканирования QR-кода Нашедшим.

Чат существует до момента завершения возврата или до отказа Владельца от него. После этого чат удаляется и его дальнейшее использование для связи с Владельцем невозможно. При повторном сканировании будет создан новый чат.

Комплекс ПО (далее – Система) состоит из следующих элементов:

- 1. Мобильное приложение для Andoird-устройств
- 2. Веб-приложение для любого типа устройств: используется Нашедшим в том случае, если у него не установлено мобильное приложение. Позволяет сообщить Владельцу о своей находке и обсудить детали возврата в чате Системы.
- 3. Сервер Системы: СУБД, API, исполняемый код на стороне сервера.

### <span id="page-2-0"></span>Ключевые особенности ПО

1. Новый подход к поиску и возврату потерявшихся вещей и питомцев. Владельцу потерявшейся вещи / питомца не надо:

- создавать и размещать объявления, отслеживать реакцию на них
- указывать в публичном доступе свои контактные данные
- искать объявления о находках на различных площадках и в социальных сетях.

Достаточно просто дождаться пока будет отсканирован QR-код и Нашедший пожелает вернуть находку. Система сразу уведомит об этом Владельца.

2. Прямой канал возврата. Владелец и Нашедший напрямую взаимодействуют друг с другом.

3. Широкая доступность. Сообщить о своей находке может абсолютно любой человек, у которого есть устройство с камерой и доступом в Интернет. Для этого не надо иметь установленные приложения системы или что-либо знать о ней. Сканирование и идентификация кода осуществляется встроенным в устройство ПО распознавания QR-кодов. Это же ПО открывает веб-приложение в браузере, если у Нашедшего не установлено мобильное приложение «Найди»

4. Безопасность. QR-коды не содержат каких-либо данных Владельцев Объектов и не позволяют какимлибо образом их получить.

5. Исключение мошенничества. Сообщить Владельцу о своей находке может только тот, кто действительно нашел вещь / питомца. Это возможно только при сканировании QR-кода, связанного с Объектом.

6. Можно использовать для возврата любой вещи. QR-код может быть в виде брелка, наклейки, жетона, браслета. Пользователь может выбрать и заказать их в магазине системы. Также, пользователь может выгрузить графический файл, содержащий уникальный QR-код, для самостоятельной печати (на принтере или в центре печати).

#### <span id="page-3-0"></span>Нормативные документы

Использование веб-приложения означает полное и безоговорочное согласие Пользователя с Политикой конфиденциальности и Соглашением об использовании сервиса «Найди».

Актуальные версии документов размещены на сайте Сервиса и доступны по ссылкам:

- Соглашение об использовании:<https://findy.website/eula-ru.html>
- Политика конфиденциальности: [https://findy.website/privacy\\_ru.html](https://findy.website/privacy_ru.html)

# <span id="page-4-0"></span>Требования к программно-аппаратному обеспечению

- Доступ в интернет (рекомендованная входящая/исходящая скорость не ниже 128 кбит/с)
- Веб-браузер актуальной версии
- Камера (для функционала сканирования QR-кода

## <span id="page-5-0"></span>Запуск веб-приложения

Запуск веб-приложения осуществляется после сканирования QR-кода найденного Объекта с помощью системного приложения для работы с камерой, либо при помощи одного из приложений для распознавания QR-кодов.

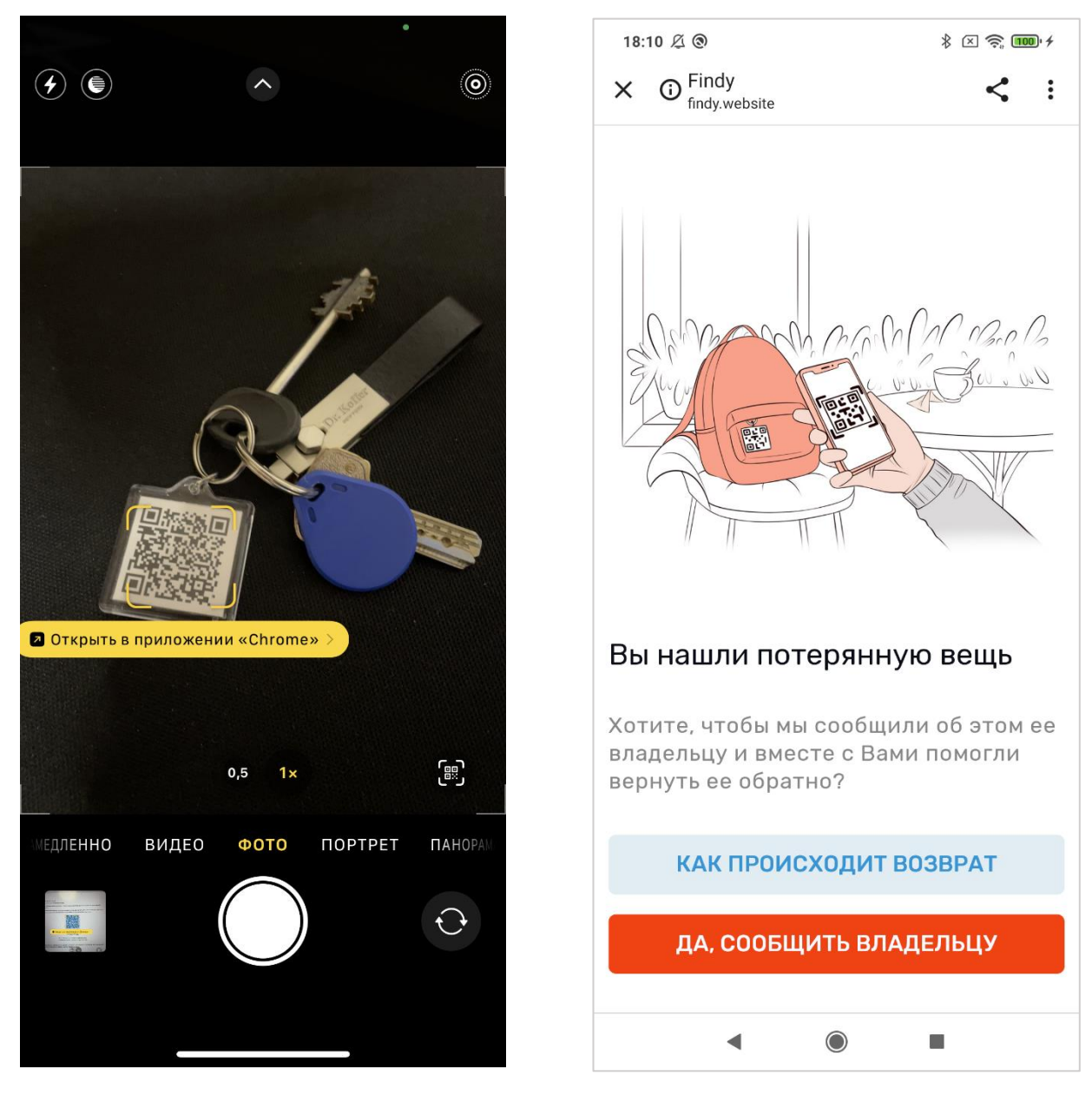

*Рис. 1. Вид экрана системного приложения «Камера» на iPhone при сканировании брелка с QR-кодом*

*Рис. 2. Вид главного экрана веб-приложения*

При сканировании QR-кода, приложение выполнит один следующих сценариев:

- Предложит отправить Владельцу предложение вернуть найденный Объект если отсканирован QRкод, связанный с Объектом другого пользователя (*см. рис. 2*).
- Сообщит о том, что QR-код удален его Владельцем если Владелец найденного Объекта удалил его (*см. рис. 3*)
- Откроет чат с владельцем Объекта (если владелец принял предложение возврата и был создан чат для обсуждения деталей возврата)

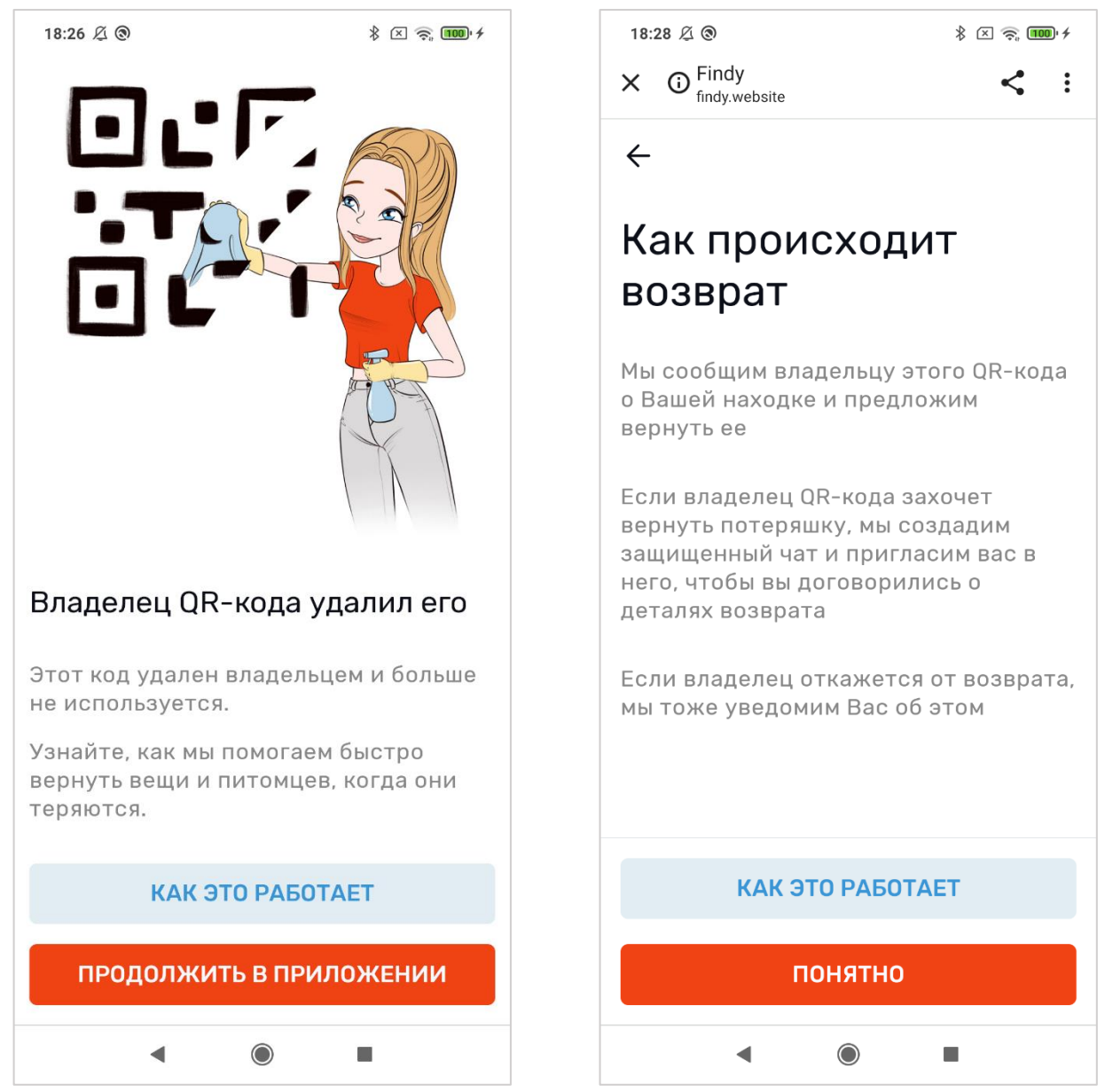

*Рис. 3. Вид экрана при сканировании брелка с QRкодом, владелец которого удалил его*

*Рис. 4. Вид экрана с пояснением порядка осуществления возврата*

На экране сообщения возможности возврата (*см. рис. 2*) пользователь может ознакомиться с порядком возврата, нажав кнопку «*Как происходит возврат*». Нажатие приводит к переходу на одноименный экран (*см. рис. 4*).

# <span id="page-7-0"></span>Возврат найденного Объекта

Перед отправкой предложения возврата, приложение запросит у пользователя указать:

- его имя (не обязательно)
- комментарий для владельца (не обязательно)
- адрес email для уведомлений о реакции Владельца (обязательно)

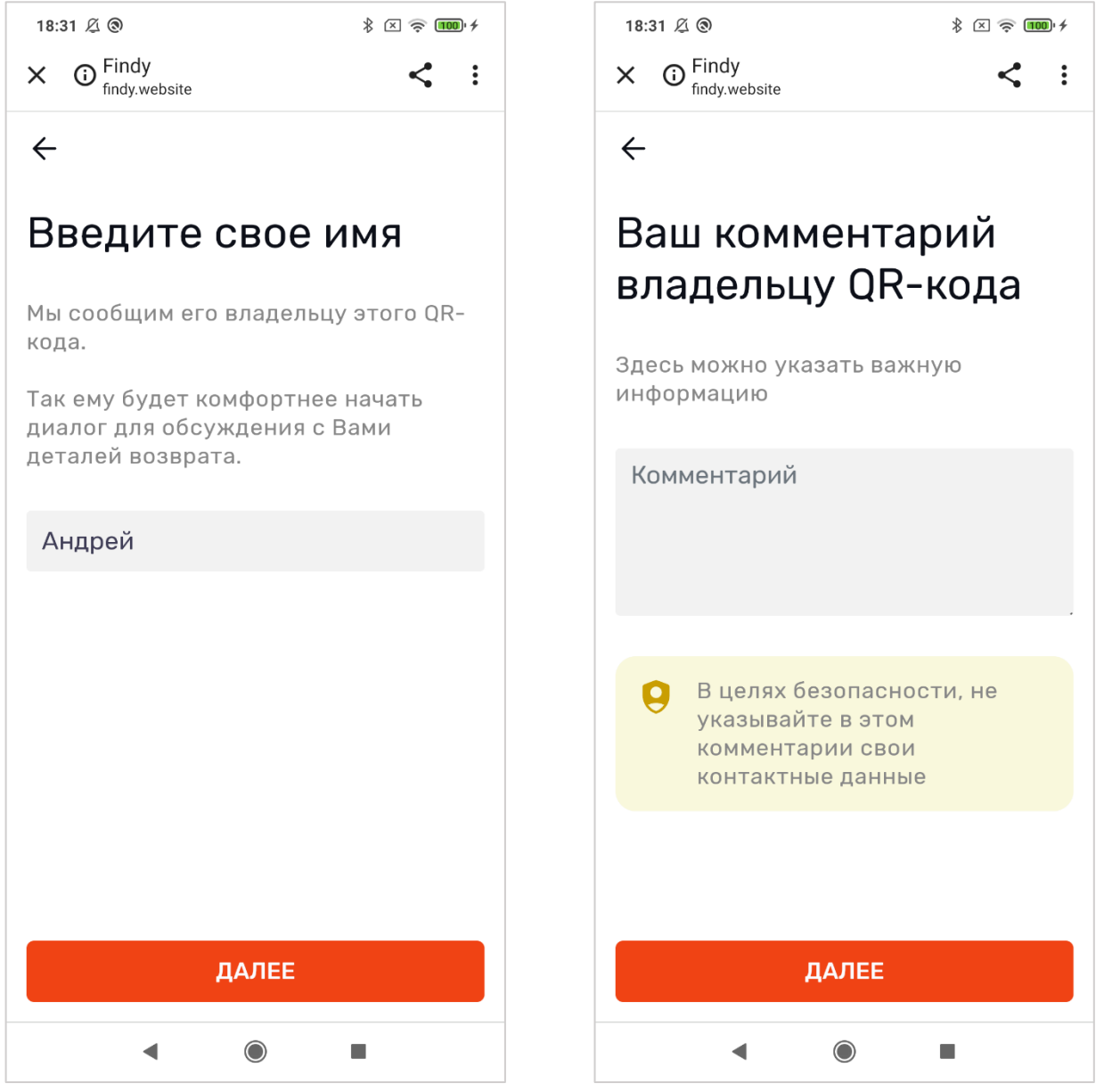

*Рис. 5. Вид экрана ввода имени Рис. 6. Вид экрана ввода комментария*

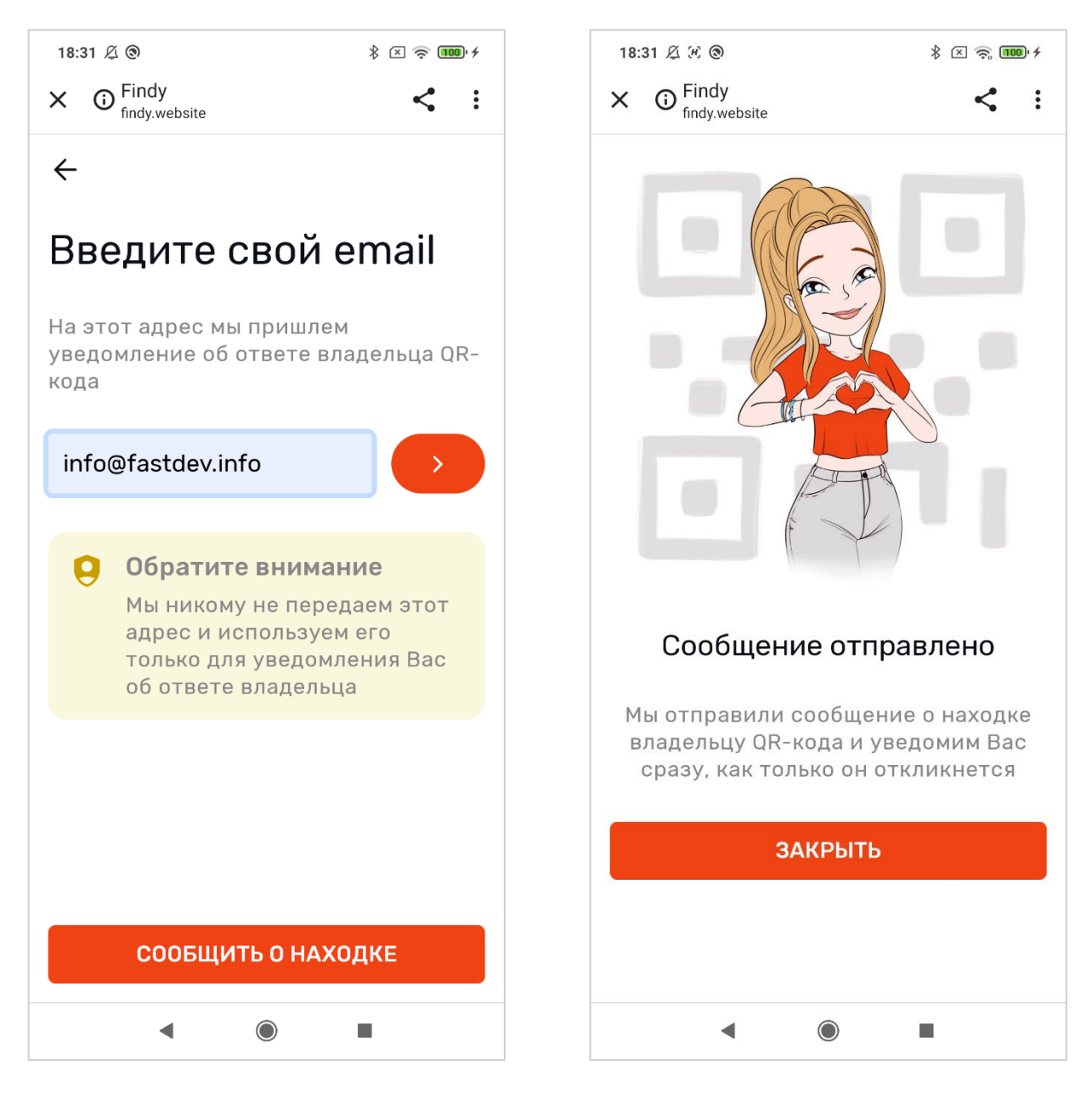

*Рис. 7. Вид экрана ввода email Рис. 8. Вид экрана отправки предложения вернуть найденный Объект*

До получения ответа о результатах рассмотрения владельцем предложения возврата, при сканировании QR-кода приложение будет отображать экран «*Ожидаем ответ владельца*».

После согласия владельца на возврат, Системой будет создан чат, ссылка на который нашедшему будет отправлена на указанный им email.

В чате (см. рис. 9) нашедший и владелец могут обсудить все детали возврата.

После возврата потерянного Объекта, чат будет заблокирован Системой. Повторная отправка сообщений через него будет невозможна.

При последующем сканировании QR-кода нашедший будет направлен на экран создания нового предложения возврата.

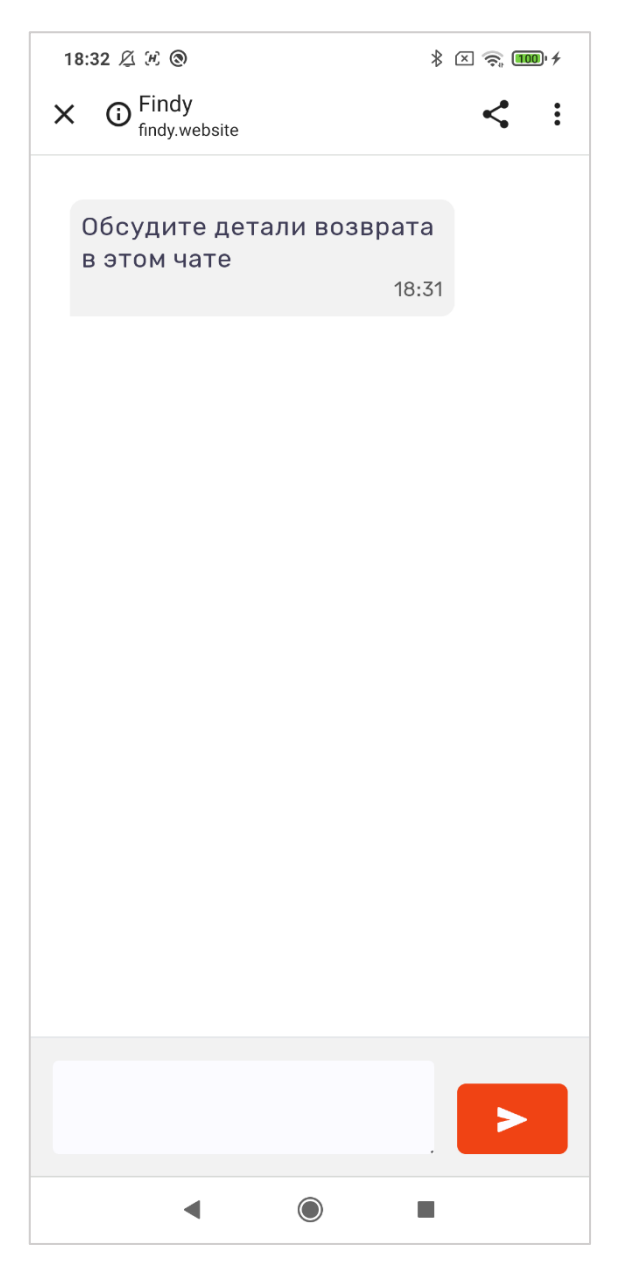

*Рис. 9. Вид экрана чата*